# Modulul IMOBILIZ|RI

**WinMENTOR** permite contabilizarea automată a mijloacelor fixe și a obiectelor de inventar înregistrate în stoc prim modulul **MIFIX**. Odată inițializate, acestea se amortizează automat, generând în același mod înregistrările contabile aferente. Cu alte cuvinte, amortizarea și contabilizarea se vor realiza 100% automat, lun\ de lun\, f\r\ necesitatea de a interveni asupra bazei de date în acest scop.

# IMO.1. Mod de utilizare

Înainte de a descrie modul de rezolvare a imobilizărilor, este important de știut că principiul care stă la baza rezolvării amortizării mijloacelor fixe și obiectelor de inventar este **realizarea corelării** stricte a fișierelor "STOC" și "MIFIX". Mai precis, orice tranzacție de stoc (intrare, transfer, modificare de pret, iesire) a unui mijloc fix sau obiect de inventar va necesita intervenția utilizatorului în modulul **MIFIX** pentru completarea tranzacției cu datele specifice acestui modul.

Să vedem cum se realizează acest lucru.

 $\hat{\text{in}}$  primul rând va trebui să configurăm două din constantele generale "MENTOR" din secțiunea "CONTURI SINTETICE PENTRU IDENTIFICAREA TIPULUI DE STOC": "SINTETIC OBIECTE DE INVENTAR" și "SINTETIC MIJLOACE FIXE", în care se va preciza lista conturilor corespunzătoare celor două clase de stocuri (vezi fig. IMO.1.1).

Pe baza acestei configurări se va face generarea automată a notelor contabile corespunzătoare tranzacțiilor de stoc precum și identificarea automată a articolelor ce urmează a fi tratate în modulul de mijloace fixe.

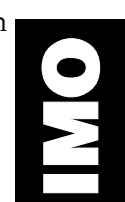

#### Constante generale Salvez Sectiunea de constante: 03. Conturi sintetice pentru identificarea tipului de stoc **Renunt Nr** Valoare Denumire A 1 Sintetic objecte inventar  $321;$ 2 Sintetic mijloace fixe  $0k$  Esc -⊢ -3 Sintetic produse **Simbol cont**  $\blacktriangle$ 4 Sintetic semifabricate 321 ь 5 Sintetic produse reziduale 6 Sintetic animale si pasari 7 Sintetic materii prime 8 Sintetic materiale consumabile 9 Sintetic preluare in custodie 10 Cont productie neterminata 11 Cont venit din prod.netermin.

#### Fig. IMO.1.1.

Tratarea diferită a celor două categorii de tipuri de stoc constă în:

 inventarierea - bucat\ cu bucat\ - a mijloacelor fixe, `n timp ce obiectele de inventar vor putea fi inventariate "în grup" (pe toată cantitatea sau pe fracțiuni);

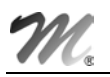

tipul de amortizare (vezi fig. IMO.1.2):

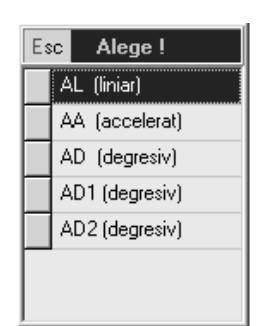

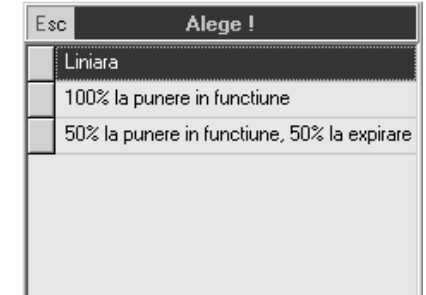

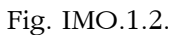

- $\upphi$  pentru mijloace fixe: liniară, accelerată și degresivă;
- $\%$  pentru obiecte de inventar: liniară, integral la punerea în funcțiune, 50% la punerea în funcțiune și restul la expirarea duratei normate de funcționare.
- tipul de contabilizare a ieșirilor de imobilizări (vânzări, casări).

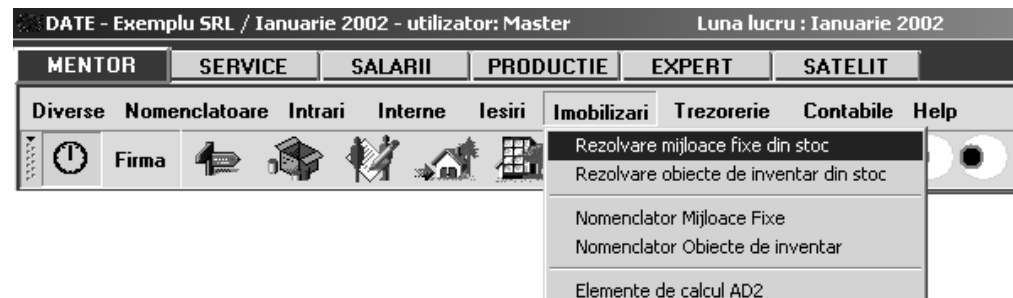

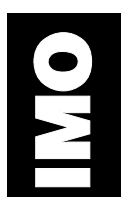

```
Fig. IMO.1.3.
```
IMO.1.3.<br>
Im bara principală de meniu, la selectarea opțiunii "IMOBILIZĂRI", se afișează submeniul din fig.<br>
Primele două opțiuni: "REZOLVARE MIJLOACE FIXE DIN STOC" și "REZOLVARE OBIECTE DE IMO.1.3.

INVENTAR DIN STOC", permit completarea tranzacțiilor de stoc referitoare la mijloace fixe și obiecte de inventar în vederea calculării amortizării și a procesării datelor referitoare la evidența mijloacelor fixe și obiectelor de inventar.

Următoarele două opțiuni permit consultarea nomenclatorului de mijloace fixe și a nomenclatorului de obiecte de inventar.

Ultima opțiune oferă utilizatorului posibilitatea încărcării parametrilor de calcul necesari amortiz\rii degresive AD2.

Selectarea oricăreia dintre primele două opțiuni va afișa lista de căutare prezentată în fig. IMO1.4., ce contine toate pozițiile din stoc care necesită rezolvare din punct de vedere al amortizărilor. Prima coloană din această listă (coloana "OK") va afișa în dreptul fiecărei înregistrări nerezolvate semnul "?", de culoare roșie. În acest caz lipsa corelării poate fi surprinsă prin compararea coloanelor "STOC" (care exprimă cantitatea existentă în stocuri) și "REZOLVAT" (care reprezintă cantitatea aflată deja în evidența **MIFIX**).

 $\hat{\text{in}}$  cazul în care o linie din listă nu are semnul întrebării în coloana "OK", atunci stocul descris în această poziție are echivalent în **MIFIX**, cu alte cuvinte este "REZOLVAT"! (conținutul coloanei "STOC" este identic cu cel al coloanei "REZOLVAT").

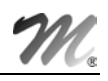

|      | Lista mijloacelor fixe din stoc          |             |                    |              |           |         |       |            |
|------|------------------------------------------|-------------|--------------------|--------------|-----------|---------|-------|------------|
|      | Cautare dupa:                            |             | 돌                  |              |           |         |       |            |
| lok. | $\overline{\phantom{a}}$                 |             |                    |              | Adaug     | Detalii | Sterg | lesire     |
| R 0K | Denumire articol                         | Gestiunea   | Contul             | Intrat la    | pret      | Stoc    |       | Rezolvat - |
|      | $\sum$ ? Centrala telefonica BBS Telecom | Secretariat | Aparatura birotica | [21.01.2002] | 5.600.000 |         |       |            |
|      |                                          |             |                    |              |           |         |       |            |

Fig. IMO.1.4.

# IMO.2. Mod de operare

## IMO.2.1. Înregistrare mijloc fix (obiect de inventar)

Rezolvarea pozițiilor de stoc nepreluate în **MIFIX** se va face prin selectarea butonului "DETALII" de pe lista de căutare "REZOLVARE IMOBILIZĂRI DIN STOC". Macheta afișată pe ecran (vezi fig. IMO.2.1.1) cuprinde date de înregistrare pentru toate imobilizările de la poziția de stoc detaliată.

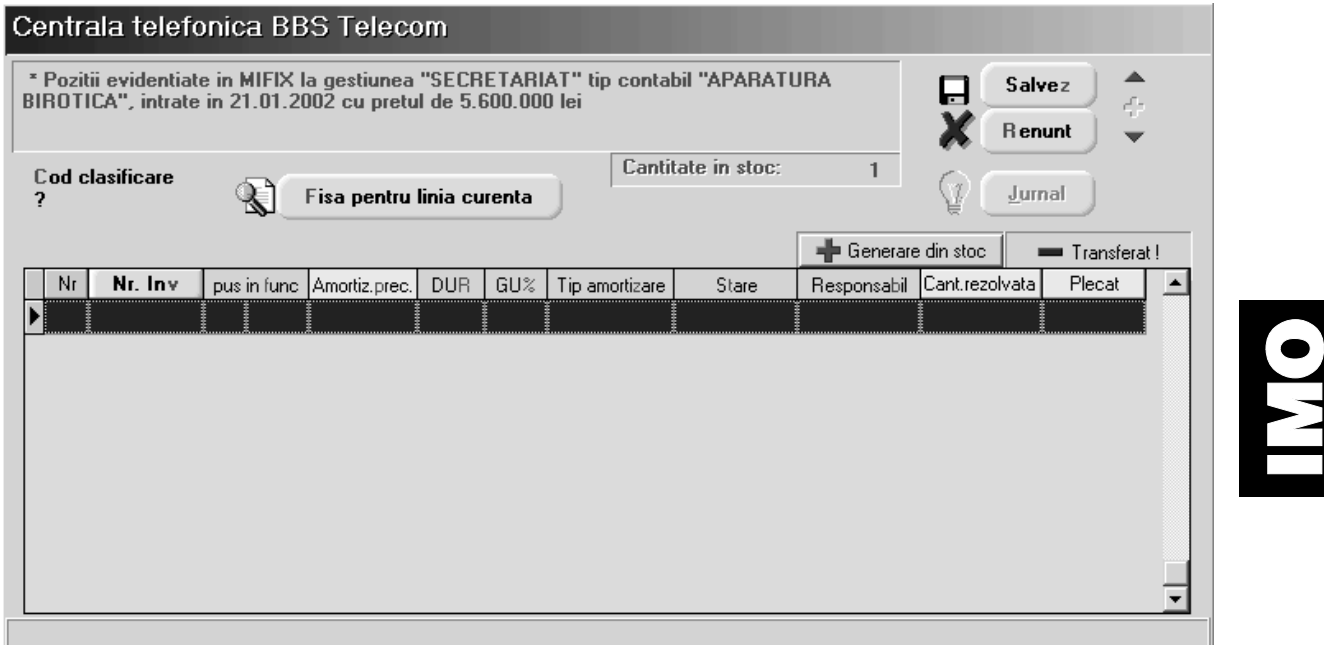

#### Fig. IMO.2.1.1.

În zona superioară sunt afișate informațiile generale de caracterizare a stocului. Rezolvarea - din punctul de vedere al mijloacelor fixe - a cantit\]ii din stoc la aceast\ pozi]ie se afl\ `n grila machetei. La început grila este goală, ceea ce sugerează că poziția de stoc nu este "rezolvată".

Înregistrarea unui mijloc fix (și, în mod asemănător, a obiectelor de inventar) se face în următorii pasi:

- alegeți codul de clasificare a mijlocului fix (acesta asigură și completarea automată a coloanei de durată normată de funcționare);
- apăsați butonul "GENERARE DIN STOC" pentru a adăuga poziții corespunzătoare în nomenclatorul "MIFIX";
- în cazul mijloacelor fixe, pentru fiecare unitate de cantitate (fiecare bucată) va apărea în grilă o poziție nouă. În cazul obiectelor de inventar, toată cantitatea existentă în stoc poate fi descrisă de pe o singură poziție din grilă (dacă doriți să tratați în mod diferit o parte din

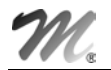

cantitatea de obiecte de inventar, apăsați butonul din coloana "CANT" în grilă: va apărea un dialog care vă cere să specificați cantitatea care se va "muta" pe o poziție nouă);

- completați fiecare linie din grilă cu informațiile cerute;
- de mentionat că, în cazul în care mai multe linii din grilă trebuie să aibă valori identice pe o anumită coloană, după completarea valorii din prima linie poate fi acționat butonul din capul de tabel al grilei (dacă există) pentru a propaga valoarea respectivă la toate liniile din grilă.

Este important de stiut că:

- din considerente tehnice, obiectele de inventar necesit\ num\r de inventar;
- butonul "NR. INV." din capul de tabel permite generarea automat\ de numere de inventar unice;
- generatorul automat de numere de inventar foloseste seturi separate de valori pentru obiecte de inventar si mijloace fixe.

Coloana "PUS ÎN FUNC" permite introducerea lunii și anului de punere în funcțiune. În mod implicit, la obiecte de inventar data de punere în funcțiune este luna curentă, iar la mijloace fixe este luna următoare.

Coloana "AMORTIZ.PREC" permite introducerea amortizării precedente (dacă rezolvarea se referă la o intrare mai veche în stoc).

Coloana "DUR" semnifică durata de functionare rămasă pentru amortizare, măsurată în luni.

Coloana "GU%" este introdusă pentru descrierea gradului de utilizare în procente.

Coloana "TIP AMORTIZARE" deschide o list\ de alegere care se prezint\ diferit la mijloace fixe față de obiecte de inventar (tipurile de amortizare specifice au fost deja enumerate). Amortizarea degresivă AD2 folosește datele introduse în program prin opțiunea "ELEMENTE DE CALCUL AD2" (vezi fig. 3). Macheta care se deschide selectând aceast\ op]iune (fig. IMO.2.1.2) se completeaz\ cu date din Tabelul nr 1. din NORMELE METODOLOGICE DE APLICARE A LEGII NR. 15/1994 (numărul de coloana specificat in machetă reprezentând numărul coloanei din tabelul amintit).

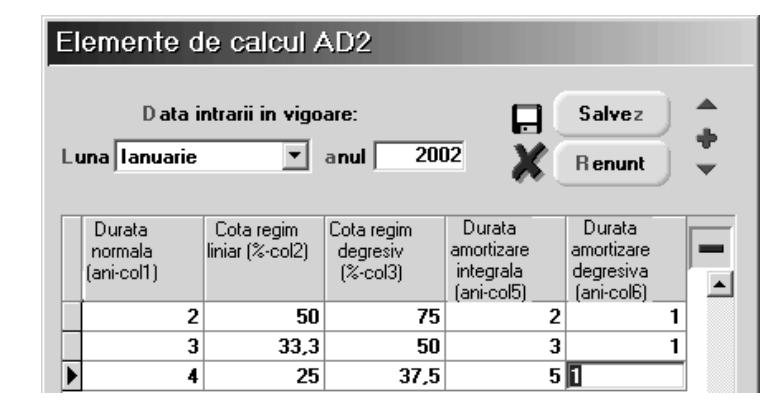

Fig. IMO.2.1.2.

Coloana "STARE" permite descrierea stării curente a articolului supus amortizării (fig. IMO.2.1.3).

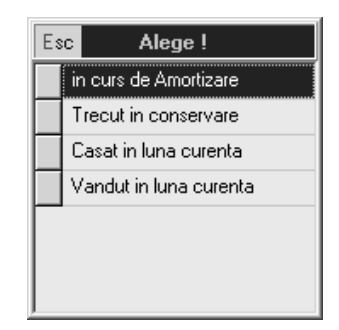

IMO

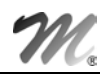

"ÎN CURS DE AMORTIZARE" permite calculul amortizării în luna curentă, evident numai dacă luna curentă se încadrează în intervalul:

"PUS ÎN FUNC" ... "PUS ÎN FUNC" + "DUR"

La închiderea lunii, amortizarea precedentă va crește cu amortizarea lunară curentă, "DUR" se va micșora cu o lună iar jurnalul de înregistrări contabile se va completa cu înregistrări de tipul:

"CONT CHELTUIELI" la "CONT AMORTIZARE" cu valoarea amortiz\rii curente.

"TRECUT ÎN CONSERVARE" va produce "înghețarea" acțiunii asupra liniei în cauză.

"CASAT ÎN LUNA CURENTĂ" și "VÂNDUT ÎN LUNA CURENTĂ" vor produce înregistrări contabile specifice de ieșire din evidență a imobilizărilor (diferit la mijloace fixe față de obiecte de inventar). De asemenea, linia curentă nu va fi exportată în nomenclatorul "MIFIX" din luna următoare (este timpul să precizăm că pentru fiecare lună există un fișier distinct de "MIFIX").

 $\hat{\rm In}$ registrări contabile de ieșire din evidență la mijloace fixe:

- " "CONT CHELT.OPER.CAPITAL MIFIX" la "CONT REPREZENTATIV" cu valoarea rămasă de amortizat;
- " "CONT AMORTIZARE" la "CONT REPREZENTATIV", cu valoarea amortizării precedente.

Înregistrări contabile de ieșire din evidență la obiecte de inventar:

- "CONT CHELTUIELI" la "CONT AMORTIZARE" cu valoarea rămasă de amortizat;
- "CONT AMORTIZARE" la "CONT REPREZENTATIV" cu valoarea de inventar,

unde:

- $\%$  "CONT CHELT.OPER.CAPITAL MIFIX" este o constantă generală "MENTOR" aflată la categoria "CONTURI DIVERSE: INTRĂRI/IEȘIRI" și este un cont de tipul 672 (fig. IMO.2.1.4);
- $\%$  "CONT REPREZENTATIV", "CONT CHELTUIELI" și "CONT AMORTIZARE" sunt conturi descrise la tipul contabil al articolului de stoc.

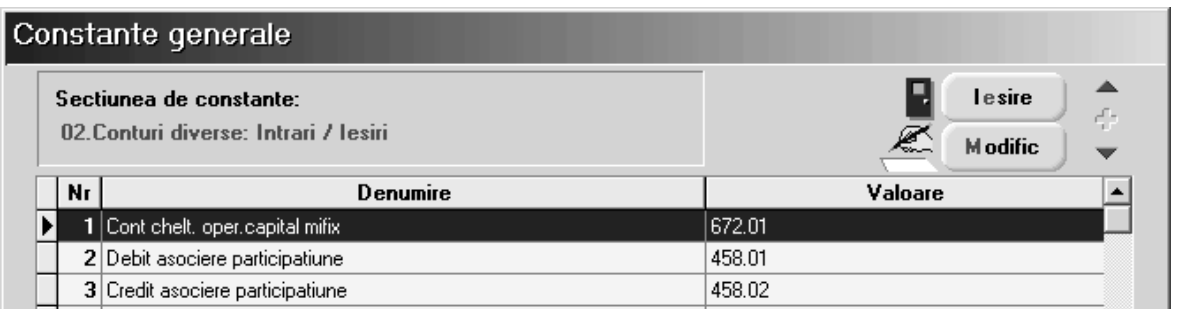

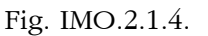

La pornirea evidenței imobilizărilor nu va fi nevoie să acționați decât butonul "GENERARE DIN STOC".

### IMO.2.2. Reactualizarea corespondenței "STOC" - "MIFIX"

Va fi necesară în cazul în care o înregistrare din "STOC", rezolvată anterior din punct de vedere al imobilizărilor (avea corespondent în "MIFIX"), a fost modificată în mod esențial prin una din următoarele actiuni:

- transferare în altă gestiune;
- modificarea valorii de inventar prin intermediul procedurii "modificare de preț" datorită reevaluării sau modernizării mijlocului fix (conturile contabile de reevaluare si modernizare trebuie specificate în configurarea contabilă a mijlocului fix - vezi fig. IMO.2.2.1);
- modificarea tipului contabil de stoc prin transfer de pe un tip contabil pe altul (păstrânduse calitatea lui de mijloc fix);
- vânzarea mijlocului fix.

IMO

În oricare din primele trei situatii rezultatul imediat este că în fisierul de "STOC" vor exista după acest transfer două înregistrări pentru același articol: o poziție cu caracteristicile vechi (sursa transferului) și cu cantitate "ZERO" (a ieșit de la această poziție din stoc!) și o poziție nouă, care diferă de cea veche prin gestiune (că doar am făcut un transfer!).

Corespondența "STOC" - "MIFIX" a fost alterată astfel: poziția existentă în "MIFIX", cea care corespunde vechii poziții de stoc, a devenit nerezolvată, în sensul că stocul "ZERO" rezultat la sursă prin transfer nu corespunde cu cantitatea "UNU" rezolvată în "MIFIX"; (deci pe lista de căutare "REZOLVARE IMOBILIZĂRI DIN STOC" această poziție este marcată cu "?"); de asemenea, poziția existentă în "MIFIX" nu corespunde nici noii poziții din stoc, care are cantitatea potrivită (UNU), dar gestiune diferită; așadar, acest transfer a produs în lista de căutare două linii nerezolvate (marcate cu "?").

Există două moduri de rezolvare care pot fi descrise astfel:

- 1. se acționează asupra liniei de stoc vechi din listă (cea cu cantitate "ZERO") și se apasă butonul "TRANSFERAT!";
- 2. se actionează asupra liniei din stoc nou creată (cea cu cantitate "UNU") și se apasă butonul "GENERARE POZIȚIE NOUĂ MIFIX".

În ambele cazuri, odată rezolvată o linie, automat va figura și cealaltă rezolvată (că doar sunt pereche!).

Trecerea de la o poziție din "MIFIX" la alta prin oricare dintre aceste modalități va produce și transferarea automată a caracteristicilor mijlocului fix.

#### **ATENȚIE:**

În cazul în care dintr-o mișcare se rezolvă două linii din lista de căutare, pentru ca lista să fie actualizată pe coloana "OK" este necesară apăsarea butonului "R" din colțul din dreapta sus al listei de căutare (cu semnificatia "REFRESH" - reactualizare).

În situația în care un mijloc fix a fost vândut (iar vânzarea a fost înregistrată deja, deci cantitatea din stoc a scăzut) atunci, în conformitate cu principiul de funcționare explicat deja, linia corespunzătoare din lista de căutare va fi marcată cu "?" (nerezolvat!), deoarece în "STOC" cantitatea este "ZERO" iar în "MIFIX" există încă o poziție cu starea "AMORTIZARE ÎN CURS". Rezolvarea mijlocului fix se va face prin schimbarea stării lui din "AMORTIZARE ÎN CURS" în "VÂNDUT ÎN LUNA CURENTĂ".

#### IMPORTANT:

IMO

Înainte de fiecare închidere de lună verificați dacă toate pozițiile de stoc au fost rezolvate din punct de vedere al amortizării. Dacă necorelările existente rămân nerezolvate, atunci este foarte probabil ca acestea să fie propagate cu "seninătate" și în luna următoare!

Cel mai periculos aspect este cel contabil. Înregistrările contabile de imobilizări se fac prin parcurgerea nomenclatorului "MIFIX". Dacă în "MIFIX" există înregistrări "fantomă", atunci acestea vor produce înregistrări contabile "fantomă".

#### Iată cum trebuie descrise tipurile contabile de stoc în vederea înregistrării și funcționării corecte (vezi fig. IMO2.2.1):

- "METODA DE GESTIUNE" = "IDS" (identificare specifica iesirea din stoc nu se va putea opera de pe butonul de preluare automată din stoc, iar în cazul utilizării procedurii "RECONSTITUIRE IEȘIRI" nu va fi modificată legătura dintre documentul de ieșire și livrare);
- " "DESCĂRCARE GESTIUNE LA IESIRE DIN FIRMĂ" = "NU"; (înregistrările contabile de descărcare de gestiune vor fi făcute pe baza "MIFIX"-ului);

"CONȚINE DIFERENȚE DE PREȚ" = "DA", necesar în vederea modificării valorii de inventar ca urmare a operării măririlor de preț datorate reevaluărilor sau modernizărilor (includere de componente care cresc valoarea de inventar).

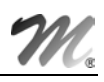

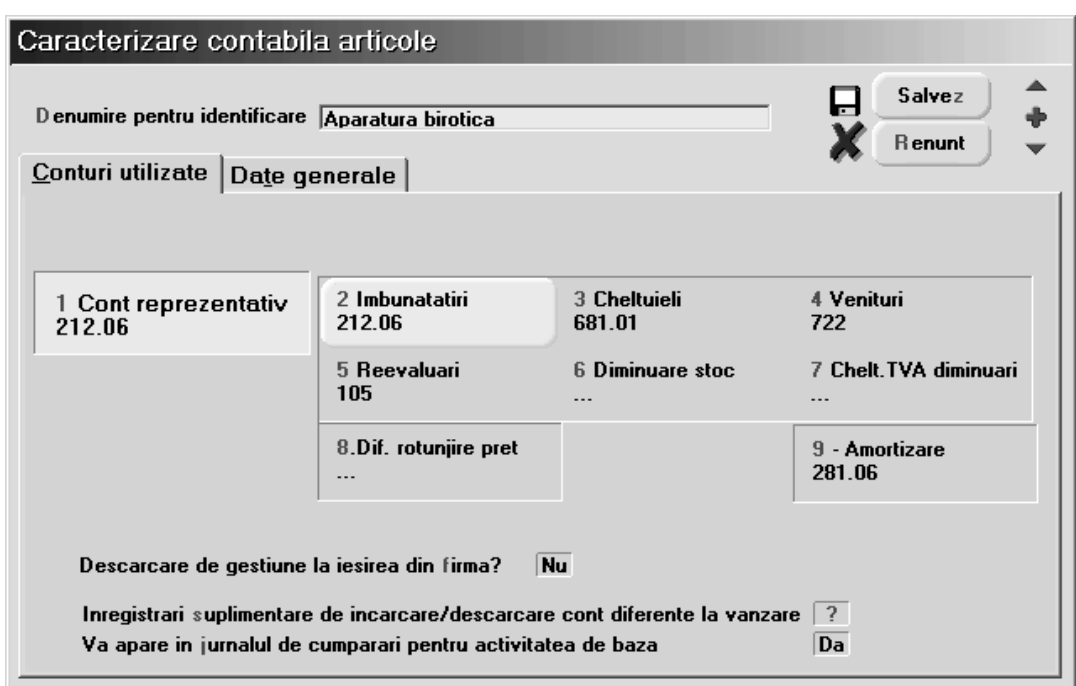

Fig. IMO.2.2.1.

# IMO.2.3. Reevaluare mijloc fix

Programul permite modificarea următorilor parametri de calcul al amortizării mijlocului fix pe parcursul duratei de amortizare:

- valoarea de inventar curentă;
- mărimea amortizării precedente;
- durata rămasă de amortizat.

Pentru modificarea primilor doi parametri se selectează opțiunea "REEVALUARE" din meniul generat prin click dreapta de mouse pe rândul corespunzător mijlocului fix (în lista mijloacelor fixe - vezi fig. IMO.2.3.1).

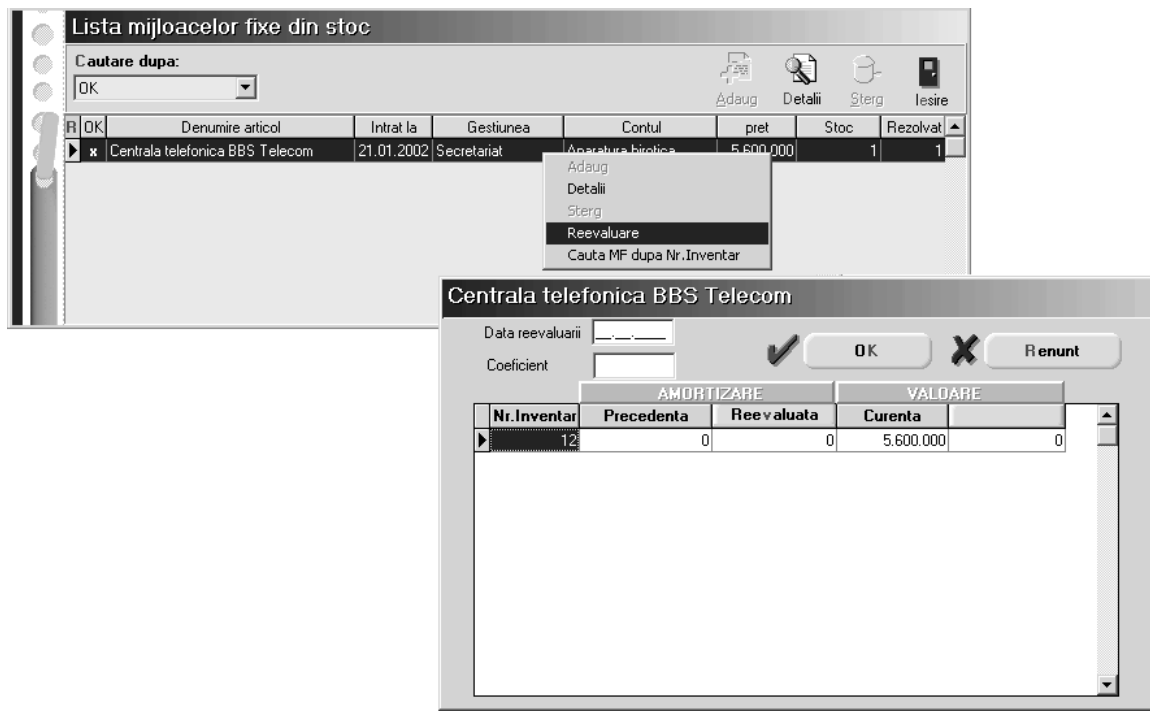

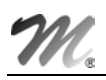

Pentru a modifica durata rămasă de amortizat se selectează respectivul mijloc fix, din lista afișată de opțiunea "REZOLVARE MIJLOACE FIXE", se selectează butonul "DETALII" > "MODIFIC".

În celula "DUR" corespunzătoare poziției de inventar se modifică durata rămasă după care se tastează dublu click de mouse în celula respectivă. Va fi afișat mesajul "FIXEZ ACEASTĂ DURATĂ?". Răspundeți cu "DA" dacă v-ați hotărât și din acest moment noua durata va fi luată în calculul amortiz\rii.

# IMO.2.4. Consultare situație mijloace fixe (obiecte de inventar)

Cum sunteți deja obișnuiți, din utilizarea celorlalte module **WinMENTOR**, există mai multe posibilități de consultare a datelor, introduse sau calculate, referitoare la situația mijloacelor fixe sau obiectelor de inventar.

- situația curentă a unui mijloc fix sau obiect de inventar se poate verifica foarte ușor selectând "IMOBILIZĂRI" > "NOMENCLATOR MIJLOACE FIXE" sau "NOMENCLATOR OBIECTE DE INVENTAR‰ (vezi fig. 2.4.1);
- în cazul în care doriți să consultați fișa mijlocului fix pentru a vedea parcursul lui în timp va trebui să selectați "IMOBILIZĂRI" > "REZOLVARE MIJLOACE FIXE DIN STOC". Căutarea unui anumit mijloc fix se poate face pe baza elementelor afișate în grilă (denumire, preț, data intrării, etc.) sau cu click dreapta de mouse se afișează un nou panou de opțiuni - în care veți selecta "CAUTĂ MF DUPĂ NR.INVENTAR".

După ce ati intrat în fereastra de detaliu a mijlocului fix selectati butonul "FISA PENTRU LINIA CURENTĂ" si se va afisa un ecran ca cel din fig. IMO.2.4.2.

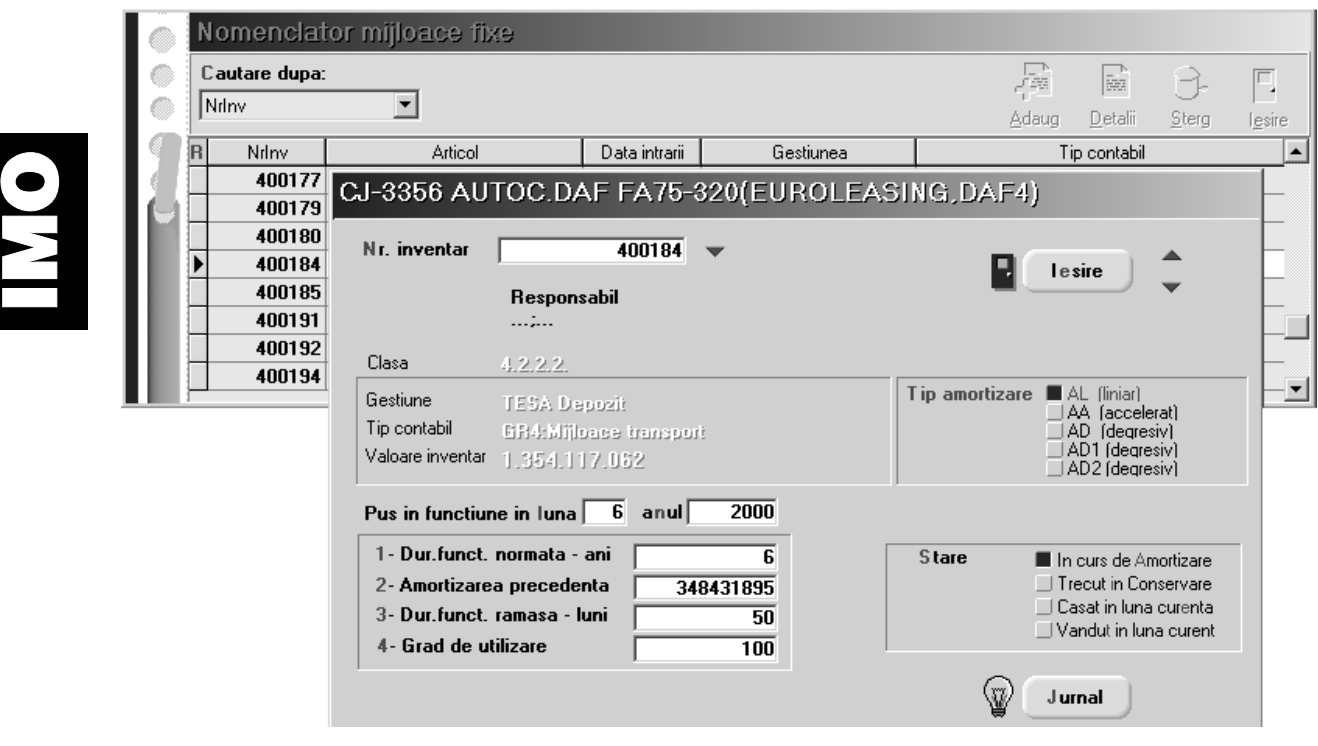

Fig. IMO.2.4.1.

O altă posibilitate este consultarea listelor referitoare la situația mijloacelor fixe din modulul "WINMENTOR" > "LISTE" > "MIŞCARI".

|                                                                                                    |                    |                  |                                                                           | Lista mijloacelor fixe din stoc |                                |                                                                          |                                            |                                                 |           |                                |                   |                                |              |                          |
|----------------------------------------------------------------------------------------------------|--------------------|------------------|---------------------------------------------------------------------------|---------------------------------|--------------------------------|--------------------------------------------------------------------------|--------------------------------------------|-------------------------------------------------|-----------|--------------------------------|-------------------|--------------------------------|--------------|--------------------------|
|                                                                                                    | Cautare dupa:<br>총 |                  |                                                                           |                                 |                                |                                                                          |                                            |                                                 |           | B                              |                   |                                |              |                          |
|                                                                                                    | lok                |                  |                                                                           |                                 |                                |                                                                          |                                            |                                                 |           | Adaug                          | Detalii           | Sterg                          | lesire       |                          |
| R                                                                                                    | lok                |                  | Denumire articol<br>Contul                                                |                                 |                                |                                                                          | Gestiunea                                  |                                                 | Intrat la | pret                           |                   | Stoc                           | Rezolvat  ▲  |                          |
|                                                                                                    |                    |                  | x   GR4:Mijloace transport   CJ-84-AGR REMORCA BURG(MICALE   TESA Depozit |                                 |                                |                                                                          |                                            |                                                 |           | 08.03.2000 29.356.111          |                   |                                |              | 1                        |
|                                                                                                    |                    |                  |                                                                           |                                 |                                | x  GR4:Mijloace transport  B-83-AGS AUTOD.JUMPER FG35,SM:   TESA Depozit |                                            |                                                 |           | 01.03.2002 33.879.964          |                   | 1                              |              | $\mathbf{1}$             |
|                                                                                                    |                    |                  |                                                                           |                                 |                                |                                                                          |                                            |                                                 |           |                                |                   | 1                              |              | $\mathbf{1}$             |
| x  GR4:Mijloace transport  B-82-AGS AUTOD.JUMPER FG35,SM:   lasi Depozit<br>x GR4:Mijloace <b>Masocot LCJ 2259 AUTOC DAF FA75-320(EURO</b> TESA Depozit<br>▶              |                    |                  |                                                                           |                                 |                                |                                                                          |                                            | 01.03.2002 33.879.964<br>28.02.2002 354.117.062 |           |                                | $\mathbf{1}$<br>1 |                                |              |                          |
|                                                                                                    |                    | x GR4:Miloace    | Adaug                                                                     |                                 |                                | IION DAF                                                                 | <b>TESA Depozit</b>                        |                                                 |           | 09.08.2000 353.970.000         |                   | 1                              |              | 1                        |
|                                                                                                    | x                  | GR4:Mijloace     | Detalii                                                                   |                                 |                                |                                                                          | <b>Cautare dupa Numar Inventar:</b>        |                                                 |           | $\vert x \vert$                |                   | 1                              |              | 14                       |
|                                                                                                    |                    | x   GR4:Mijloace | Sterg                                                                     |                                 |                                |                                                                          |                                            |                                                 |           |                                |                   | $\mathbf{1}$                   |              | $\mathbf{1}$             |
|                                                                                                    |                    |                  | Reevaluare                                                                |                                 |                                |                                                                          |                                            |                                                 |           |                                |                   |                                |              |                          |
|                                                                                                    |                    |                  |                                                                           | Cauta MF dupa Nr.Inventar       |                                |                                                                          | Caut Nr. Inventar: 400184                  |                                                 |           |                                |                   |                                |              |                          |
|                                                                                                    |                    |                  |                                                                           |                                 |                                |                                                                          |                                            |                                                 |           |                                |                   |                                |              |                          |
|                                                                                                    |                    |                  |                                                                           |                                 |                                |                                                                          |                                            |                                                 |           |                                |                   |                                |              |                          |
|                                                                                                    |                    |                  |                                                                           |                                 |                                |                                                                          | OK                                         |                                                 | Renunt    |                                |                   |                                |              |                          |
|                                                                                                    |                    |                  |                                                                           |                                 |                                |                                                                          |                                            |                                                 |           |                                |                   |                                |              |                          |
|                                                                                                    |                    |                  |                                                                           |                                 |                                | CJ-3356 AUTOC.DAF FA75-320(EUROLEASING,DAF4)                             |                                            |                                                 |           |                                |                   |                                |              |                          |
|                                                                                                    |                    |                  |                                                                           |                                 |                                |                                                                          |                                            |                                                 |           |                                |                   |                                |              |                          |
| * Pozitii evidentiate in MIFIX la gestiunea "TESA DEPOZIT" tip contabil "GR4:MIJLOACE<br>lesire<br>TRANSPORT", intrate in 28.02.2002 cu pretul de 1.354.117.062 lei<br>ć5 |                    |                  |                                                                           |                                 |                                |                                                                          |                                            |                                                 |           |                                |                   |                                |              |                          |
|                                                                                                    |                    |                  |                                                                           |                                 |                                |                                                                          |                                            |                                                 |           |                                |                   |                                |              |                          |
|                                                                                                    |                    |                  |                                                                           |                                 |                                |                                                                          |                                            |                                                 |           | Modific                        |                   |                                |              |                          |
|                                                                                                    |                    | Cod clasificare  |                                                                           |                                 |                                |                                                                          | Cantitate in stoc:                         | $\mathbf{1}$                                    |           |                                |                   |                                |              |                          |
|                                                                                                    | 4.2.2.2            |                  | las:                                                                      |                                 | Fisa pentru linia curenta      |                                                                          |                                            |                                                 |           | Jurnal                         |                   |                                |              |                          |
|                                                                                                    |                    |                  |                                                                           |                                 |                                | CJ-3356 AUTOC.DAF FA75-320(EUROLEASING,DAF4) - nr.inventar 400184        |                                            |                                                 |           |                                |                   |                                |              |                          |
|                                                                                                    | Nr                 | Nr. Inv          |                                                                           |                                 |                                |                                                                          |                                            |                                                 |           |                                |                   |                                |              |                          |
|                                                                                                    | 1                  | 400184           |                                                                           |                                 |                                |                                                                          |                                            |                                                 |           |                                |                   |                                | d-           |                          |
|                                                                                                    |                    |                  |                                                                           | Operatie                        | Data                           | Doc<br>NrDoc                                                             | Gestiune Sursa                             | Gestiune destinatie                             |           | Pret intrare                   | Pret iesire       |                                | Cantitate    | $\blacktriangle$         |
|                                                                                                    |                    |                  | Intrare in firma                                                          |                                 | 02.06.2000 X                   |                                                                          | ---nedefinita---                           | <b>TESA Depozit</b>                             |           | 1.091.712.405                  |                   |                                | $\mathbf{1}$ |                          |
|                                                                                                    |                    |                  | Modificare de pret<br>Modificare de pret                                  |                                 | 02.06.2000 PV<br>28.02.2002 PV |                                                                          | <b>TESA Depozit</b><br><b>TESA Depozit</b> | <b>TESA Depozit</b><br><b>TESA Depozit</b>      |           | 1.354.117.062<br>1.091.712.405 |                   | 1.091.712.405<br>1.354.117.062 | $\mathbf{1}$ |                          |
|                                                                                                    |                    |                  |                                                                           | Reevaluare - valoare            | 28.02.2002 PV                  |                                                                          | 1487591 TESA Depozit                       | <b>TESA Depozit</b>                             |           | 1.091.712.405                  |                   | 1.354.117.062                  |              |                          |
|                                                                                                    |                    |                  |                                                                           |                                 |                                |                                                                          |                                            |                                                 |           |                                |                   |                                |              |                          |
|                                                                                                    |                    |                  |                                                                           |                                 |                                |                                                                          |                                            |                                                 |           |                                |                   |                                |              |                          |
|                                                                                                    |                    |                  |                                                                           |                                 |                                |                                                                          |                                            |                                                 |           |                                |                   |                                |              |                          |
|                                                                                                    |                    |                  |                                                                           |                                 |                                |                                                                          |                                            |                                                 |           |                                |                   |                                |              | $\overline{\phantom{a}}$ |
|                                                                                                    |                    |                  |                                                                           |                                 |                                |                                                                          |                                            |                                                 |           |                                |                   |                                |              |                          |
|                                                                                                    |                    |                  |                                                                           |                                 |                                |                                                                          | OK                                         | <b>Renunt</b>                                   |           |                                |                   |                                |              |                          |
|                                                                                                    |                    |                  |                                                                           |                                 |                                |                                                                          |                                            |                                                 |           |                                |                   |                                |              |                          |
|                                                                                                    |                    |                  |                                                                           |                                 |                                | Fig. IMO.2.4.2.                                                          |                                            |                                                 |           |                                |                   |                                |              |                          |

Fig. IMO.2.4.2.